# 配置電纜數據機遠端查詢命令

## 目錄

[簡介](#page-0-0) [必要條件](#page-0-1) [需求](#page-0-2) [採用元件](#page-0-3) [慣例](#page-0-4) [設定](#page-0-5) [驗證](#page-2-0) [疑難排解](#page-3-0) [相關資訊](#page-4-0)

<span id="page-0-0"></span>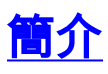

cable modem remote-query命令是在Cisco IOS ? 中引入的<sup>。</sup>軟體版本12.0(7)XR和12.1(2)T。此命 令允許您直接從uBR纜線資料機終端系統(CMTS)查詢纜線資料機(CM)效能統計資訊。

其理念是使用簡單網路管理通訊協定(SNMP)定期輪詢CM,並快取資訊,例如IP位址、MAC位址、 S/N比率和CMTS上的上游傳輸功率(請參閱輸[出\)](#page-2-0)。 這有助於您瞭解單個數據機的狀態,以及裝置的 整體狀態。

# <span id="page-0-1"></span>必要條件

### <span id="page-0-2"></span>需求

本文件沒有特定需求。

<span id="page-0-3"></span>採用元件

本檔案中的資訊是根據以下軟體版本:

• IOS軟體版本12.0(7)XR和12.1(2)T

### <span id="page-0-4"></span>慣例

如需文件慣例的詳細資訊,請參閱[思科技術提示慣例。](/content/en/us/support/docs/dial-access/asynchronous-connections/17016-techtip-conventions.html)

## <span id="page-0-5"></span>設定

在纜線資料機上,必須設定SNMP社群字串。這使用以下方法之一來執行:

• 手動配置:新增snmp-server community<*string>全域性*配置命令

• 強制CM通過有線電纜資料服務介面規範(DOCSIS)組態檔下載IOS組態檔

● 通過DOCSIS配置檔案中定義的SNMP對象IDentifier(OID)配置CM社群 在CMTS上,配置以下全域性配置命令:

1. snmp-server community <community string>

### 2. snmp-server manager

注意:在12.2(33)SC中,在配置cable modem remote-query *<community string>*RO後,無法配置 snmp-server community <community string>。它是冗餘的,因為IOS會自動將cable modem remote <community string>中註明的團體新增為SNMP RO *<community string>* 團體。嘗試配置時 ,您將收到錯誤消息%Error:Community <Name>SNMP

cable modem remote-query [polling interval] [Community string]是其中[polling interval]定義執行查 詢的時間間隔。例如,30表示每30秒執行一次查詢。[Community string]定義社群字串。

設定纜線遠端查詢時,所有社群字串都必須相符:

- 在CM上配置的snmp-server社群字串
- 在CMTS上配置的snmp-server社群字串
- 在cable modem remote-query [polling interval] [Community string]命令中配置的snmp社群字串

```
Current configuration : 3473 bytes
!
version 12.1
service timestamps debug uptime
service timestamps log uptime
no service password-encryption
!
hostname big-cmts
```
!

!

cable modem remote-query 30 test

*!--- This configures the CMTS to perform the remote !--- query every 30 seconds with a community string of test.* no cable qos permission create no cable qos permission update cable qos permission modems cable time-server ip subnet-zero no ip finger no ip domain-lookup ip dhcp relay information option no ip dhcp relay information check ! interface Ethernet2/0 ip address 10.200.68.3 255.255.255.0 ! interface Cable3/0 ip address 10.200.71.17 255.255.255.240 secondary ip address 10.200.71.1 255.255.255.240 no keepalive cable downstream annex B cable downstream modulation 64qam cable downstream interleave-depth 32 cable upstream 0 frequency 20000000 cable upstream 0 power-level 0 no cable upstream 0 shutdown cable dhcp-giaddr policy cable helperaddress 10.200.68.200 ! ip classless ip route 0.0.0.0 0.0.0.0 10.200.68.1 no ip http server ! snmp-server community test RO *!--- The community string has to match the one !--- set on the CM and the one configured above in the* **cable modem remote-query** !--- command.

#### snmp-server manager

*!--- Needed to configure the CMTS as SNMP manager !--- so that is is able to generate requests to the SNMP agents on the CM.* line con 0 transport input none line aux 0 line vty 0 4 login ! end

對於CM,通過新增全域性命令snmp-server community test RO來配置出廠預設值。

<span id="page-2-0"></span>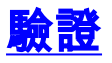

以下是所收集資訊的輸出:

#### big-cmts#**show cable modem remote-query**

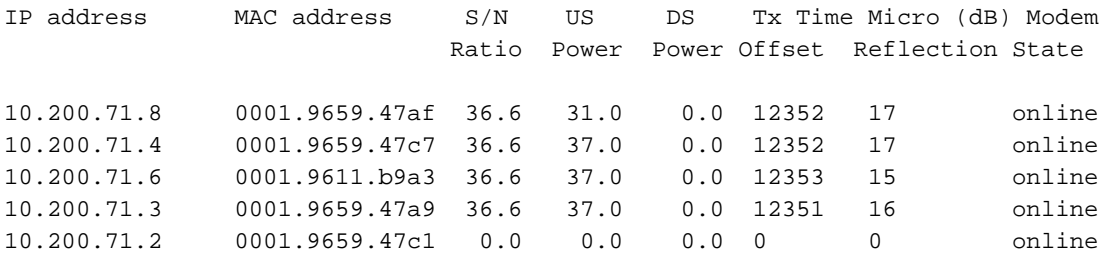

*!--- This modem does not answer to the SNMP query.*

### 如果數據機沒有響應SNMP查詢,則需要一些調試以進行驗證:

big-cmts#**debug cable remote-query**

CMTS remote-query debugging is on

\*Sep 26 01:30:41.677:

For IP address 10.200.71.2

*!--- The IP address of the modem showing all 0s in the* **show cable modem remote-query** !-- command output.

\*Sep 26 01:30:41.677:

*!--- SNMP proxy exec got event, but the queue is empty.* 前面消息表示數據機已被查詢,但未收到任何答案。要接收更多詳細資訊,請檢視SNMP級別:

big-cmts#**show snmp sessions**

Destination: 10.200.71.2.161, V1 community: test

*!--- "V1": SNMP version - "test": community string used to query the modem.* Round-trip-times: 0/0/0 (min/max/last) packets output 2147 Gets, 0 GetNexts, 0 GetBulks, 0 Sets, 0 Informs *!--- Number of SNMP GETS issued to the modem.* 2146 Timeouts, 0 Drops *!--- All the SNMP GETS timed out.* packets input 0 Traps, 0 Informs, 0 Responses (0 errors)

以下是針對響應remote-query的數據機的**debug cable remote-query**命令輸出:

\*Sep 26 01:30:49.709:

For IP address 10.200.71.8

\*Sep 26 01:30:49.713: docsIfSignalQualityEntry.5.3 = 366

\*Sep 26 01:30:49.713: docsIfMibObjects.2.2.1.3.2 = 310

\*Sep 26 01:30:49.717: docsIfDownstreamChannelEntry. 6.3 = 0

\*Sep 26 01:30:49.717: docsIfUpstreamChannelEntry.6. 4 = 12352

\*Sep 26  $01:30:49.721$ : docsIfSignalQualityEntry.6.3 = 17

這是同一數據機的SNMP會話詳細資訊。請注意,Gets的數量等於沒有Timeouts或Drops的響應數 :

Destination: 10.200.71.8.161, V1 community: test, Expires in 581 secs

Round-trip-times: 1/1/1 (min/max/last)

packets output

5421 Gets, 0 GetNexts, 0 GetBulks, 0 Sets, 0 Informs

0 Timeouts, 0 Drops

packets input

0 Traps, 0 Informs, 5421 Responses (0 errors)

此輸出顯示為remote-query定義的社群字串與CMTS snmp-server community行中的不匹配:

big-cmts#**sh snmp**

Chassis: 6888364

0 SNMP packets input

0 Bad SNMP version errors

30 Unknown community name

*!--- Community string mismatch.* 0 Illegal operation for community name supplied 0 Encoding errors 0 Number of requested variables 0 Number of altered variables 0 Get-request PDUs 0 Getnext PDUs 0 Set-request PDUs 3944 SNMP packets output 0 Too big errors (Maximum packet size 1500) 0 No such name errors 0 Bad values errors 0 General errors 0 Response PDUs 0 Trap PDUs

### <span id="page-3-0"></span>疑難排解

最常見的問題是更改cable modem remote-query [polling interval] [Community string]命令參數會導 致其失敗。建議執行以下步驟:

1. 使用no cable modem remote-query刪除命令。

2. 恢復命令。

另一個問題是更改使用snmp-server community <string>命令定義的社群字串時。建議執行以下步驟 :

- 1. 刪除cable modem remote-query [polling interval] [Community string]命令。
- 2. 變更社群字串。
- 3. 恢復cable modem remote-query [polling interval] [Community string]命令。

# <span id="page-4-0"></span>相關資訊

- <mark>・[電纜網路的SNMP常見問](//www.cisco.com/en/US/customer/tech/tk86/tk808/technologies_q_and_a_item09186a0080094cfd.shtml?referring_site=bodynav)</mark>題(<mark>僅限</mark>註冊客戶)
- [技術支援與文件 Cisco Systems](//www.cisco.com/cisco/web/support/index.html?referring_site=bodynav)